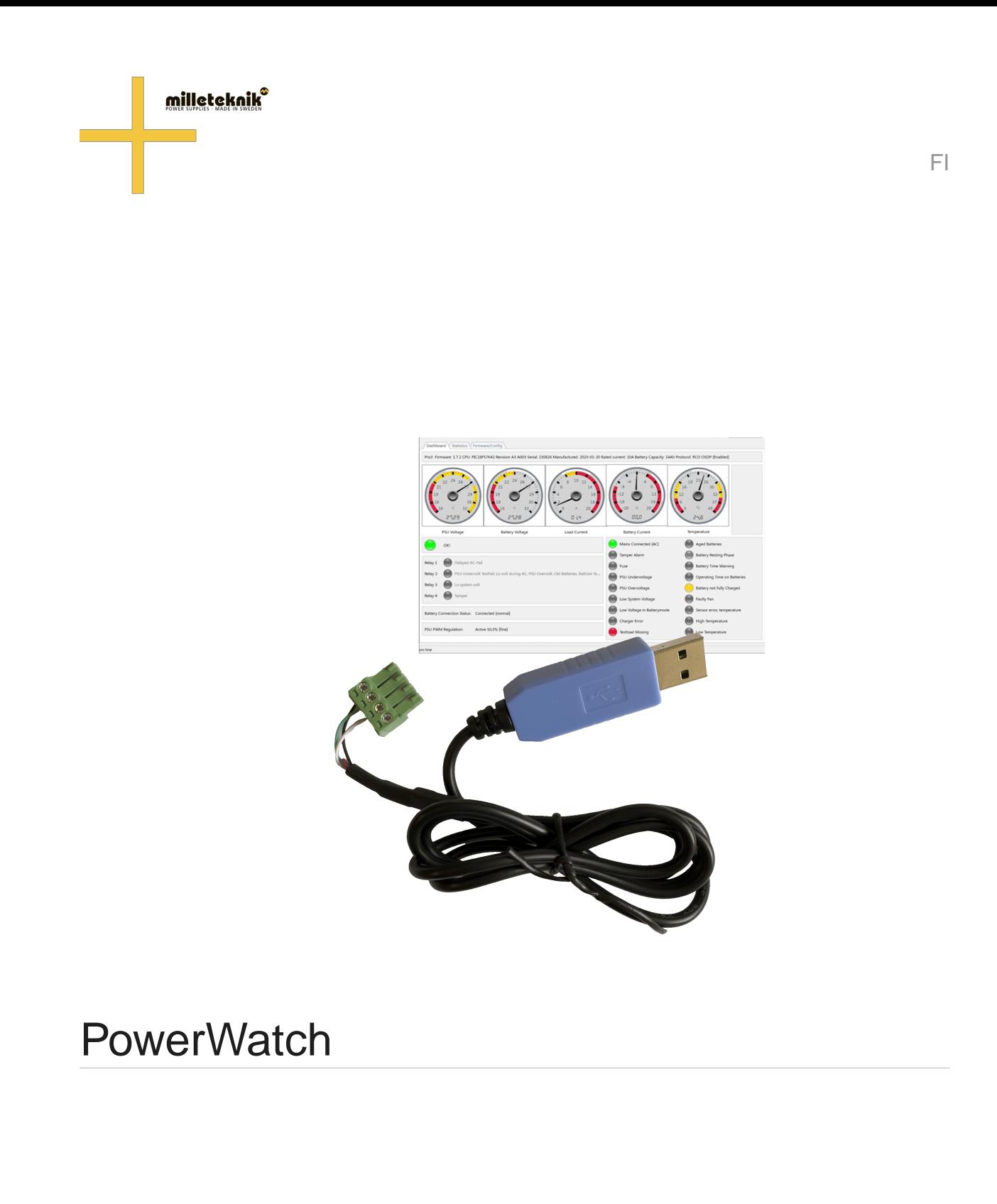

350-259 julkaisupäivä 2023-11-29

# $\pm$

## **Sisällys**

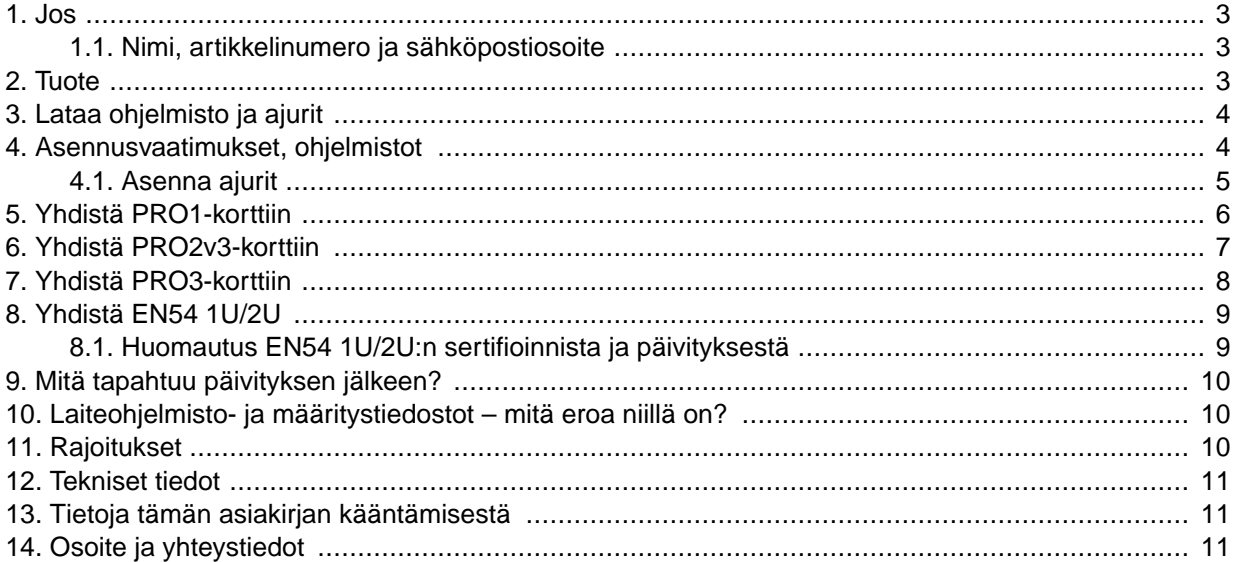

### 1. JOS

PowerWatch on Milleteknikin ohjelmisto, jonka avulla voit päivittää ohjelmiston akkuvarmistuksessa, lukea tilan, asettaa tiettyjä parametreja ja tilastoja. PowerWatchia voidaan käyttää tuotteen päivittämiseen helposti tai diagnostiikkaan mittojen ja vianmäärityksen yhteydessä.

Tätä julkaisua tarkistetaan ja sitä käytetään omalla vastuullasi. Kaikki tiedot voivat muuttua ilman ennakkoilmoitusta.

#### 1.1. Nimi, artikkelinumero ja sähköpostiosoite

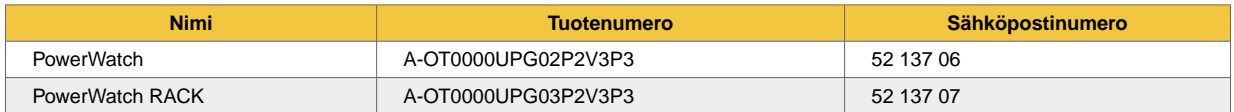

# 2. TUOTE

PowerWatch/PowerWatch RACK koostuu:

- Ohjelmisto: PowerWatch.
- Kaapelit akun ja tietokoneen väliseen liitäntään (USB-A).

<span id="page-3-0"></span>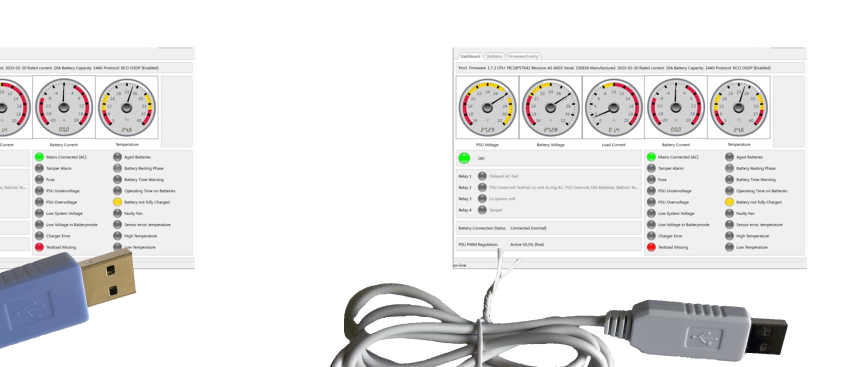

PowerWatch on saatavana kahdessa versiossa: PowerWatch (sininen USB) ja PowerWatch RACK (valkoinen USB).

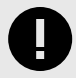

#### **TÄRKEÄÄ**

Ohjelmiston järjestelmävaatimukset ovat: Windows 7 tai uudempi. Ohjelmiston aktivoimiseen tarvitaan Internet-yhteys.

### 3. LATAA OHJELMISTO JA AJURIT

Ohjelmistot ja ohjaimet voidaan ladata osoitteesta https://www.milleteknik.se/powerwatch/.

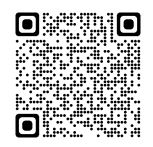

### 4. ASENNUSVAATIMUKSET, OHJELMISTOT

Ohjelmisto ei vaadi asennusta ja se voidaan suorittaa suoraan.

Ohjelmiston tarkistamiseen tarvitaan Internet-yhteys.

Kun ohjelmisto on varmennettu lisenssipalvelinta vastaan, ohjelmistoa voi käyttää ilman Internet-yhteyttä 30 päivää.

Ohjelmisto lataa oikeat asetustiedostot palvelimelle (tuleva toiminto).

<span id="page-4-0"></span>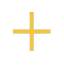

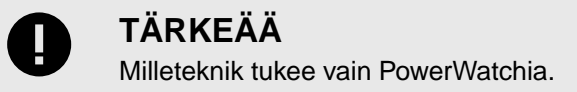

#### 4.1. Asenna ajurit

- 1. Lataa ajuri lataussivulta.
- 2. Pura tai pura tiedosto sopivaan kansioon tietokoneellasi.
- 3. Napsauta hiiren kakkospainikkeella **syllabus.inf** ja valitse asennus.

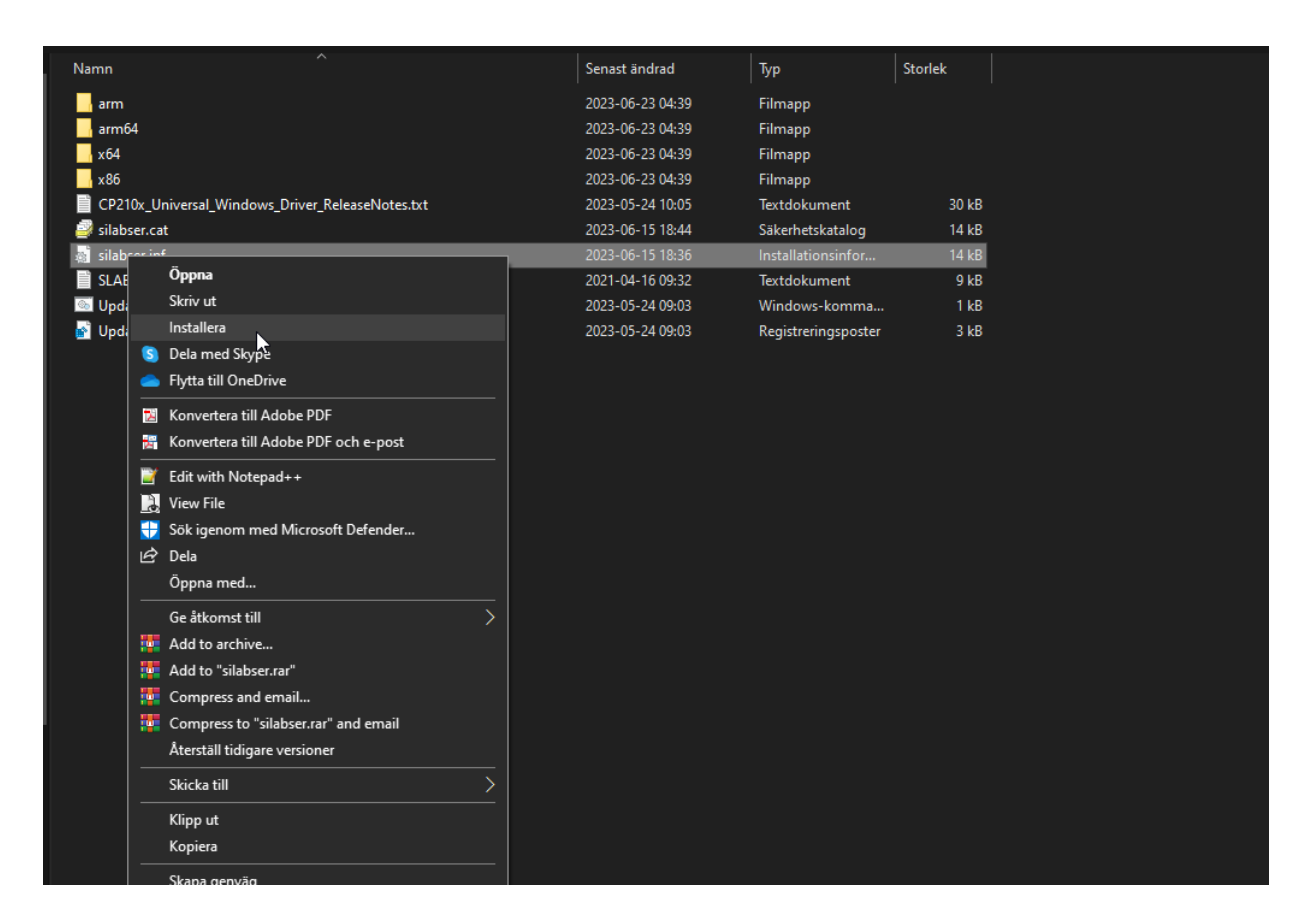

# <span id="page-5-0"></span>5. YHDISTÄ PRO1-KORTTIIN

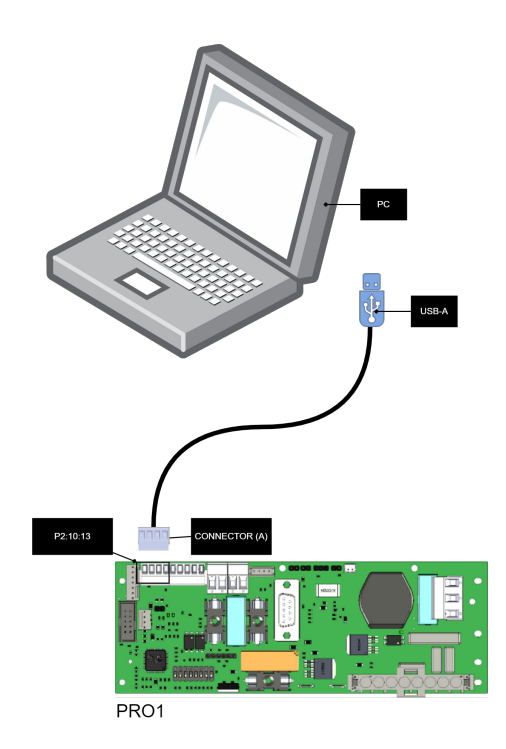

 $\pm$ 

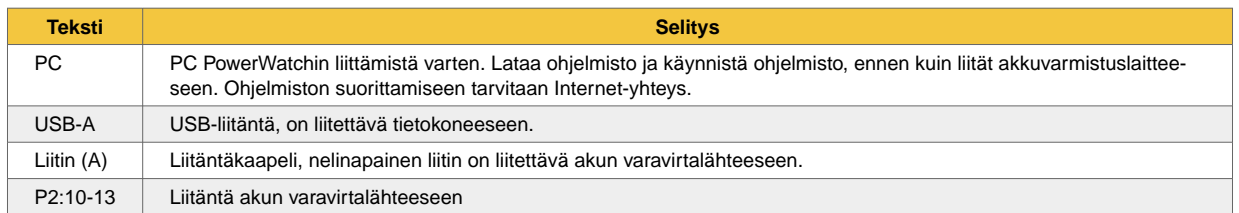

# <span id="page-6-0"></span>6. YHDISTÄ PRO2V3-KORTTIIN

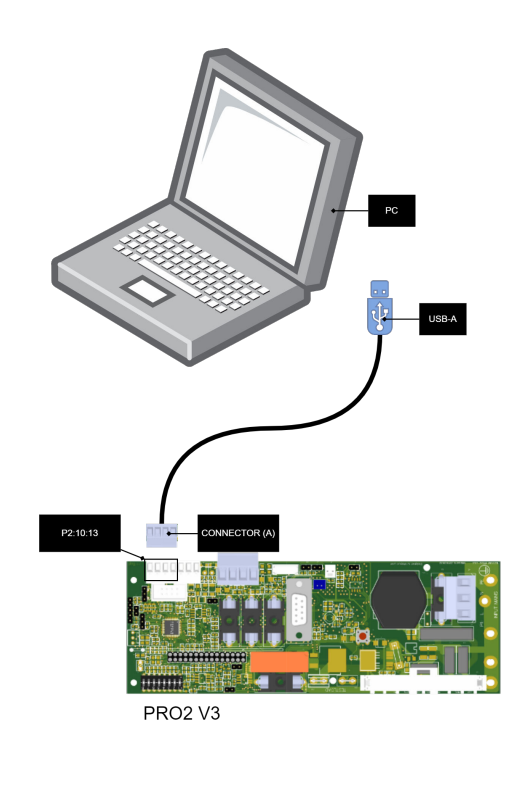

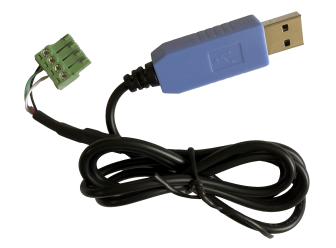

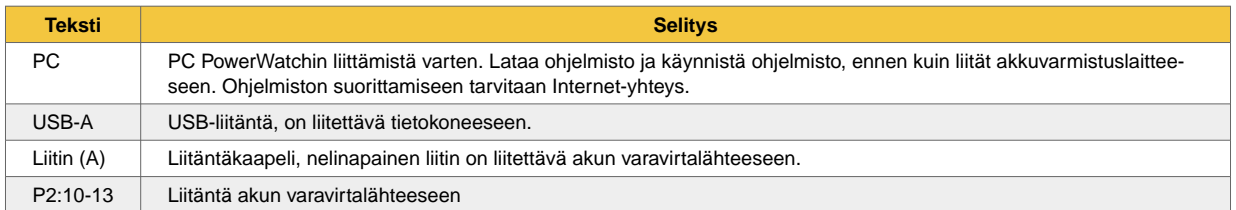

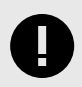

#### **TÄRKEÄÄ**

Jos laitteessasi on hälytyskortti, voit **ei** käytä PowerWatchia ennen tämän poistamista. Tämä johtuu siitä, että hälytyskortti käyttää samaa tietoliikenneväylää prosessorissa.

# <span id="page-7-0"></span>7. YHDISTÄ PRO3-KORTTIIN

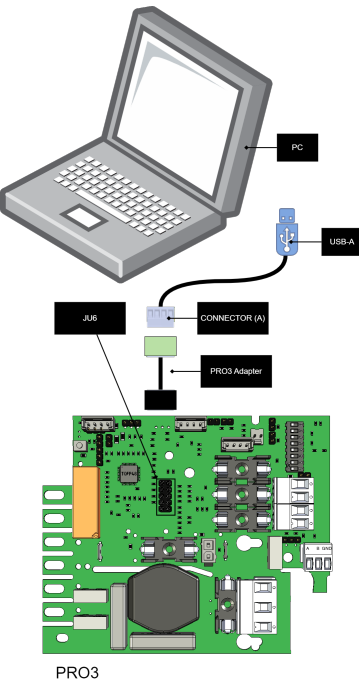

 $\ddot{}$ 

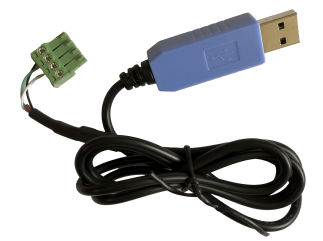

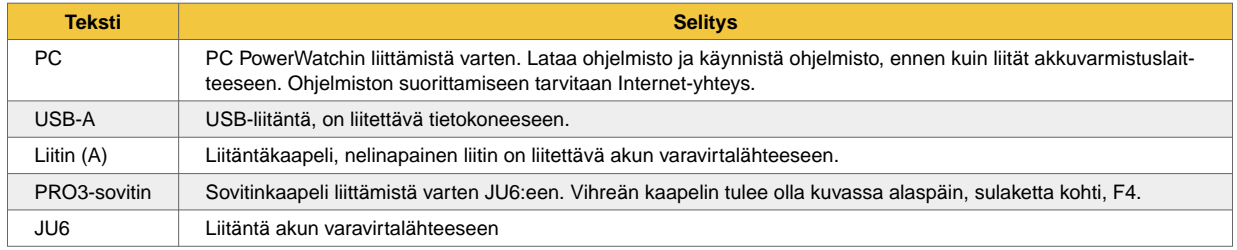

# <span id="page-8-0"></span>8. YHDISTÄ EN54 1U/2U

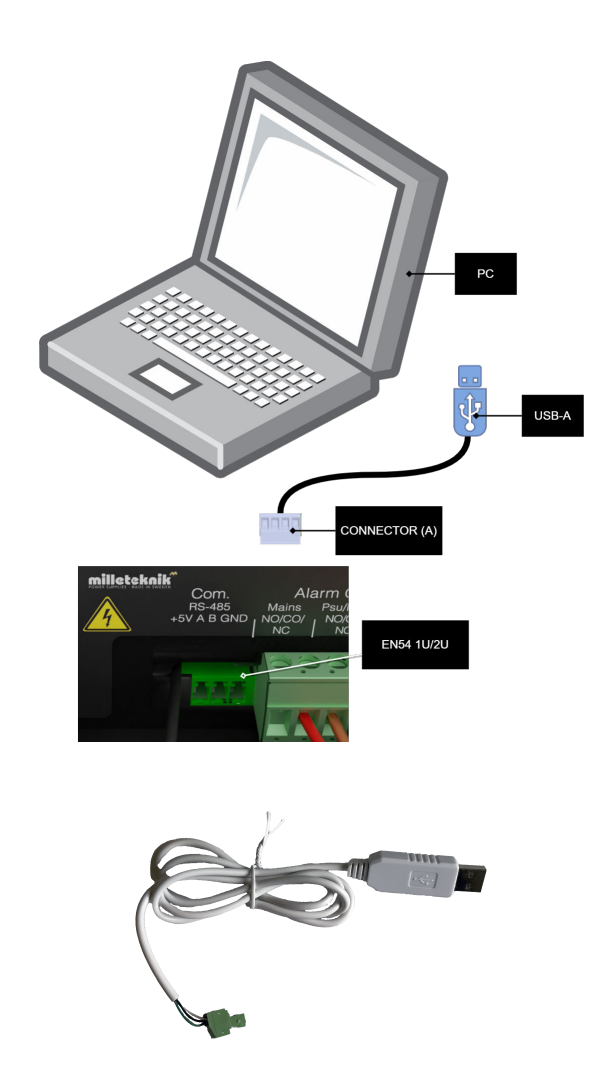

#### **TÄRKEÄÄ**

EN54 1U/2U:ssa on käytettävä PowerWatch RACKia.

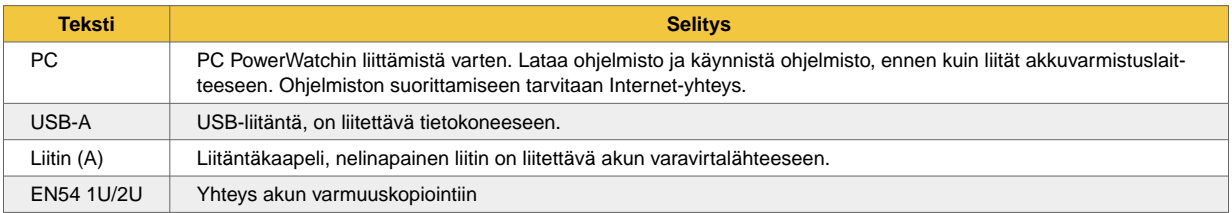

#### 8.1. Huomautus EN54 1U/2U:n sertifioinnista ja päivityksestä

Jotta varmenne säilyy päivityksen jälkeen, laitteeseen on asetettava uusi paneeli/tarra. Laitteen päivittämistä varten vanha paneeli/tarra on poistettava ja vaihdettava. Tämä koskee vain yksiköitä, jotka on

<span id="page-9-0"></span>toimitettu 2023-07-01 jälkeen. Ennen tätä päivämäärää valmistetut laitteet eivät voi käyttää PowerWatchia.

# 9. MITÄ TAPAHTUU PÄIVITYKSEN JÄLKEEN?

Kun ohjelmisto on päivitetty PowerWatchin kautta, akun varmuuskopiointi käynnistyy automaattisesti uudelleen.

### 10. LAITEOHJELMISTO- JA MÄÄRITYSTIEDOSTOT – MI-TÄ EROA NIILLÄ ON?

Laiteohjelmisto on ohjelmisto, joka ohjaa laitteen perustoimintoja, ja se on ehkä päivitettävä virheenkorjauksilla toiminnan ja toiminnan varmistamiseksi.

*Esimerkkejä laiteohjelmiston ohjaamista perustoiminnoista ovat virranjako ja virtalähteiden ohjaussignaalit.*

Asetustiedosto määrittää, kuinka ohjelmistoa voidaan käyttää. Eri korteilla on erilaisia mahdollisuuksia käyttää toimintoja ohjelmiston kautta ja konfiguraatiotiedosto antaa ohjeet laiteohjelmistolle, jotta oikeita toimintoja käytetään.

*Esimerkkejä konfiguraatiotiedoston ohjaamista ominaisuuksista ovat tietoliikenneprotokollat ja sisäiset virtaraja-alueet.*

Jotta laite toimisi, tarvitaan molemmat tiedostot. Käyttöjärjestelmän tunnisteessa on oltava sekä tunniste (laiteohjelmisto) että koodi (määritystiedosto), jotta se toimisi.

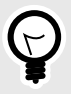

#### **VIHJE**

Firmwarea voidaan käyttää kaikissa tuotesarjan laitteissa.

Asetustiedostoa voidaan käyttää vain tuotteille, joilla on sama jännite ja ampeeri.

### 11. RAJOITUKSET

Laiteohjelmisto: Päivitys voidaan tehdä vain samalle tiedonsiirtoprotokollalle. Siksi ei ole mahdollista päivittää toiseen viestintäprotokollaan.

Kokoonpano: Päivitys on mahdollista vain samalle laitetyypille, virralle, jännitteelle. Akun kapasiteettia voi säätää, mutta tuotteen tyyppiä ei voi olla muuttamatta, vaan tuote on sellainen kuin tyyppikilvessä on ilmoitettu. Esimerkki: jos vaihdat 14 Ah:n akuista 20 Ah:n akkuihin NOVA 24V 15A FLX M:ssä, asetat uuden akun kapasiteetin. Jännitteen, kuorman ampeerin tai tiedonsiirtoprotokollan muuttaminen ei ole koskaan mahdollista.

### <span id="page-10-0"></span>12. TEKNISET TIEDOT

Taulu 1.

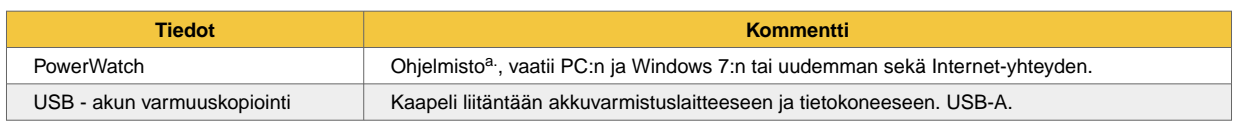

a.Milleteknik ei voi tarjota tukea ongelmiin, joita voi syntyä tietokoneessa, jos PowerWatch ei toimi. Ohjelmistoa käytetään omalla vastuullasi, eikä takuu kata sitä. Milleteknik ei takaa, että ohjelmisto toimii tarkoitetulla tavalla. Milleteknik ei korvaa ohjelmiston käytöstä mahdollisesti aiheutuvia kuluja.

# 13. TIETOJA TÄMÄN ASIAKIRJAN KÄÄNTÄMISESTÄ

Käyttöohje ja muut asiakirjat ovat ruotsiksi alkuperäiskielellä. Muut kielet käännetään koneellisesti, eikä niitä tarkisteta, virheitä saattaa ilmetä.

## 14. OSOITE JA YHTEYSTIEDOT

Milleteknik AB Ögärdesvägen 8 B S-433 30 Partille Ruotsi +46 31 340 02 30 info@milleteknik.se www.milleteknik.se

Tämä sivu jätetään tarkoituksellisesti tyhjäksi.